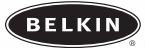

# **Voice Recorder for iPod™**

*Let your iPod™ double as a digital voice recorder*

**User Guide Guide de l'utilisateur Benutzerhandbuch Guía del usuario Manuale utente**

> **T7419ZM/A F8E462ea**

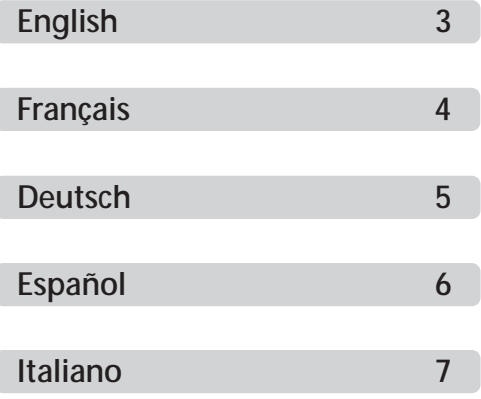

<span id="page-2-0"></span>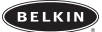

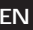

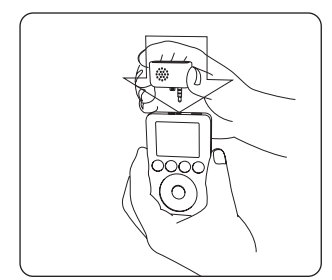

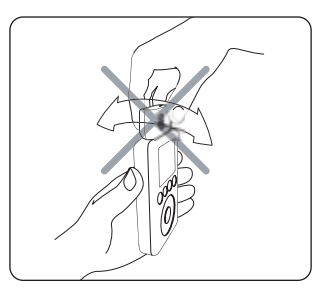

*Insert the Voice Recorder into the iPod's remote connector.*

*To avoid damage to the connector, do not move the Voice Recorder from side to side in the receptacle.*

## **To record:**

**1.** Connect the Voice Recorder and select "Extras > Voice Memos > Record Now".

- **2.** Press "Play/Pause" to begin recording. The green LED on the Voice Recorder will turn on when recording has begun. Hold the microphone a few inches from your mouth and speak. To pause recording, press "Play/Pause" again.
- **3.** When you're finished recording, press "Menu". Your recording is saved and listed by date and time recorded.

# **To play a recording:**

Select "Extras > Voice Memos" and choose the recording. Recordings are listed by date and time recorded. Recordings are saved in a Recordings folder on iPod in the WAV file format.

*Note: The Voice Memos menu item doesn't appear unless you connect the Voice Recorder*.

# **To transfer recordings to your computer:**

Connect the iPod to your computer and open the application you use to transfer WAV files from your audio device. WAV files are stored in a Recordings folder on your iPod. You can also transfer recordings to your computer by opening this folder and dragging them to the desktop. Your iPod must be enabled for use as a hard disk.

# **To use voice recorder as an alarm clock:**

- **1.** Connect the microphone and select "Extras > Clock > Alarm Clock > Alarm". Set the alarm clock to "On".
- **2.** Select "Extras > Clock > Alarm Clock > Time". Set the time you would like the alarm to activate.
- **3.** Select "Extras > Clock > Alarm Clock > Sound". To set music as your alarm clock, select a playlist. Songs will play from your selected playlist until you press the Play/Pause button to turn off the alarm.

<span id="page-3-0"></span>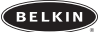

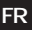

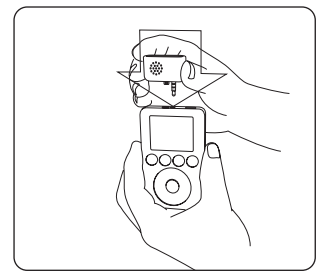

*Insérez l'Enregistreur Vocal dans la prise* 

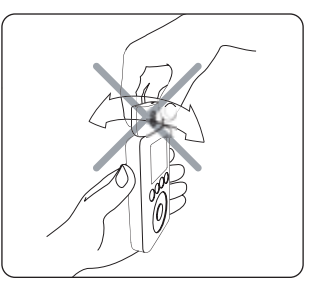

Pour prévenir les dommages à la prise, ne bougez pas l'Enregistreur Vocal de *gauche à droite dans le réceptacle.*

# **Pour enregistrer :**

**1.** Branchez l'Enregistreur Vocal et sélectionnez « Extras > Voice Memos > Record Now ».

- 2. Appuyez sur « Play/Pause » pour débuter l'enregistrement. Le voyant lumineux vert, sur l'Enregistreur Vocal, s'allume lorsque l'en-<br>- registrement débute. Placez le microphone à quelques centimètres de votre bouche et p registrement, appuyez à nouveau sur « Play/Pause ».
- **3.** Lorsque vous avez terminé l'enregistrement, appuyez sur « Menu ». Votre enregistrement est sauvegardé avec la date et l'heure de l'enregistrement.

# **Pour écouter un enregistrement :**

Sélectionnez « Extras > Voice Memos » et choisissez l'enregistrement désiré. Vos enregistrements sont classés selon la date et l'heure de leur enregistrement. Les enregistrements sont sauvegardés sur votre iPod dans un dossier appelé « Recordings » (Enregistrements), en format WAV.

*Remarque : L'article de menu Voice Memos n'apparaît que lorsque vous branchez l'Enregistreur Vocal.*

### **Pour transférer vos enregistrements vers votre ordinateur :**

Branchez l'iPod sur votre ordinateur et ouvrez votre application habituelle de transfert de fichiers WAV à partir d'un périphérique<br>audio. Les fichiers audio sont emmagasinées sur votre iPod dans un dossier appelé « Record aussi transférer des enregistrements vers votre ordinateur en ouvrant ce dossier et en le glissant vers le bureau. Votre iPod doit être reconnu en tant que disque dur externe par votre ordinateur.

### **Pour utiliser l'enregistreur vocal en tant que réveil :**

- **1.** Branchez le microphone et sélectionnez « Extras > Clock > Alarm Clock > Alarm ». Activez (« ON ») l'alarme.
- **2.** Sélectionnez « Extras > Clock > Alarm Clock > Time ». Réglez l'heure à laquelle l'alarme doit être activée.
- **3.** Sélectionnez « Extras > Clock > Alarm Clock > Sound ». Pour utiliser un morceau de musique comme alarme, sélectionnez une liste d'écoute. L'appareil fera entendre les chansons faisant partie de la liste d'écoute, jusqu'à ce que vous appuyiez sur le bouton « Play/Pause » ou éteignez l'alarme.

<span id="page-4-0"></span>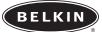

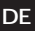

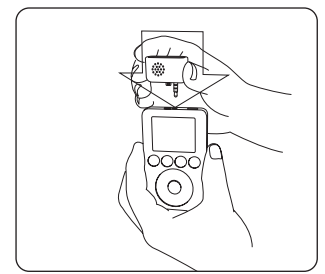

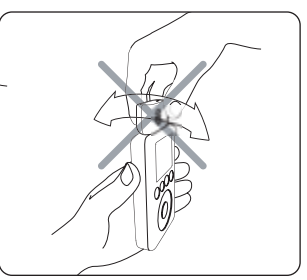

*Stecken Sie den Voice Recorder in den*

*Geräte-Eingang. Um Schäden an der Verbindung zu vermeiden, bewegen Sie den Voice Recorder in der Buchse nicht hin und her.*

## **Aufnahme:**

- **1.**Verbinden Sie das Gerät mit dem iPod und wählen Sie "Extras > Voice Memos > Record Now"(Extras > Stimmaufzeichnung > Aufnahme starten).
- 2. Drücken Sie auf "Play/Pause" um mit der Aufzeichnung zu beginnen. Das grüne Lämpchen am Voice Recorder leuchtet, wenn die<br>Aufzeichnung läuft. Halten Sie das Mikrofon ein paar Zentimeter von Ihrem Mund entfernt und begin Aufzeichnung. Um auf "Pause" zu schalten, drücken Sie wieder auf "Play/Pause".
- 3. Wenn Sie die Aufzeichnung beenden möchten, drücken Sie auf "Menu". Ihre Aufzeichnung ist gespeichert und nach Datum und<br>Zeit aufgelistet.

#### **Abspielen einer Aufnahme:**

Wählen Sie "Extras > Voice Memos"(Extras > Stimmaufzeichnung) und die entsprechende Aufzeichnung. Die aufgeführten Aufzeichnungen sind nach Datum und Zeit sortiert. Sie sind alle in einem speziellen Ordner auf dem iPod im .wav-Format gespeichert.

*Hinweis: Das Menüsymbol für die Stimmaufzeichnungen wird nicht angezeigt, wenn der Voice Recorder nicht angezeigt ist.*

## **Kopieren von Aufnahmen auf Ihren Computer:**

Verbinden Sie den iPod mit Ihrem Computer und öffnen Sie die Anwendung, die Sie verwenden, um .wav-Dateien von Ihren Audio-<br>Geräten zu übertagen. Die Dateien sind in einem speziellen Ordner auf dem iPod gespeichert. Sie kö als Festplatte aktiviert sein.

### **Verwendung des Voice Recorder als Wecker:**

- **1.** Bringen Sie das Mikrofon an und wählen Sie "Extras > Clock > Alarm Clock > Alarm" (Extras > Uhr > Wecker > Alarm). Stellen Sie<br>den Wecker "An".
- **2.** Wählen Sie "Extras > Clock > Alarm Clock > Time"(Extras > Uhr > Wecker > Zeit). Stellen Sie den Zeitpunkt ein, an dem der Wecker anspringen soll.
- **3.** Wählen Sie "Extras > Clock > Alarm Clock > Sound"(Extras > Uhr > Wecker > Ton). Um die Musik-Weckfunktion zu verwenden, wählen Sie eine Playlist aus. Aus dieser Playlist werden solange Lieder abgespielt, bis Sie den Play/Pause-Schalter drücken oder den Wecker abschalten.

<span id="page-5-0"></span>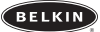

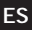

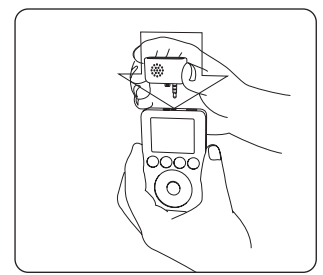

*Inserte la Grabadora de voz en el*

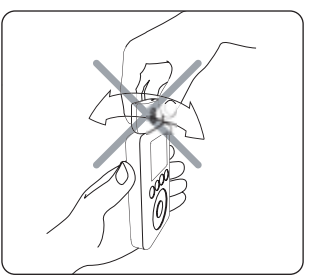

*conector remoto de iPod. Para evitar posibles daños en el conector, no desplace la Grabadora de voz de un lado al otro en el receptáculo.*

## **Para grabar:**

**1.** Conecte la Grabadora de voz y seleccione "Extras > Voice Memos > Record Now"(Extras > Recordatorios de voz > Grabar ahora).

- 2. Pulse "Play/Pause" (Reproducción/Pausa) para iniciar la grabación. El LED verde de la Grabadora de voz se encenderá una vez que<br>se haya iniciado la grabación. Mantenga el micrófono a algunos centímetros de distancia de
- **3.** Cuando haya finalizado la grabación, pulse "Menu"(Menú). Su grabación ha sido guardada e incluida en un listado en base a la fecha y la hora grabadas.

#### **Para reproducir una grabación:**

Seleccione "Extras > Voice Memos" (Extras > Recordatorios de voz) y elija la grabación. Las grabaciones están enumeradas en base a<br>la fecha y la hora grabadas. Las grabaciones se almacenan en una carpeta de grabaciones de

*Atención: El punto de menú "Voice Memos" (Recordatorios de voz) no aparecerá a menos que conecte la Grabadora de voz.*

#### **Para transferir grabaciones a su ordenador:**

Conecte el iPod a su ordenador y abra la aplicación que utilice para transferir archivos WAV desde su dispositivo de audio. Los archivos WAV son almacenados en una carpeta de su iPOD destinada para este fin. Asimismo, podrá transferir grabaciones a su ordenador abriendo esta carpeta y arrastrando dichas grabaciones a su escritorio. Su iPod deberá estar activado para funcionar como un disco duro.

#### **Para emplear la grabadora de voz como un despertador:**

- **1.** Conecte el micrófono y seleccione "Extras > Clock > Alarm Clock > Alarm"(Extras > Reloj > Despertador > Alarma). Active el des- pertador (posición "On").
- 2. Seleccione "Extras > Clock > Alarm Clock > Time" (Extras > Reloj > Despertador > Hora). Establezca la hora a la que le gustaría que<br>se activase la alarma
- **3.** Seleccione "Extras > Clock > Alarm Clock > Sound"(Extras > Reloj > Despertador > Sonido). Para configurar música para el despertador, seleccione una lista de títulos. Se reproducirán las canciones de la lista de títulos seleccionada hasta que pulse el botón de "Play/Pause"(Reproducción /Pausa) para apagar la alarma.

<span id="page-6-0"></span>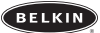

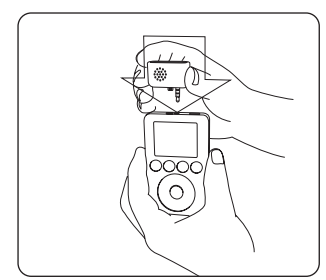

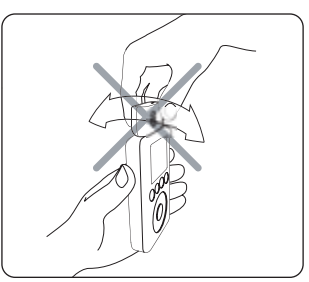

*Collegare il registratore vocale nel con-*

Per evitare di danneggiare il connettore non spostare lateralmente il registratore *all'interno della presa.*

# **Per registrare:**

- **1.** Collegare il registratore vocale e selezionare "Extras > Voice Memos > Record Now" ("Extras > Memo vocali > Registra adesso").
- **2.** Premere "Play/Pause" per iniziare a registrare. Il LED verde sul registratore si accende quando la registrazione inizia. Tenere il microfono a qualche centimetro di distanza dalla bocca e parlare. Per interrompere la registrazione premere di nuovo "Play/Pause".
- **3.** Terminata la registrazione, premere "Menu". La registrazione viene salvata ed elencata in ordine di data e ora di regis- trazione.

#### **Per riascoltare una registrazione:**

Selezionare "Extras > Voice Memos" (Extra – Memo vocali) e scegliere la registrazione. Le registrazioni sono elencate per data e ora di registrazione. Le registrazioni sono salvate in una cartella Recordings (Registrazioni) dell'iPod in formato di file WAV.

*Nota: la voce di menu Voice Memos (Memo vocali) non compare, a meno che non si colleghi il registratore vocale.*

### **Per trasferire le registrazioni nel computer:**

Collegare l'iPod al computer ed aprire l'applicazione utilizzata per trasferire i file WAV dal proprio dispositivo audio. Le registrazioni vengono conservate in una cartella Recordings (Registrazioni) dell'iPod e possono essere trasferite al computer anche aprendo questa cartella e trascinandole sul desktop. L'iPod deve essere abilitato ad essere usato come disco fisso.

### **Per usare il registratore vocale come sveglia:**

- **1.** Collegare il microfono e selezionare "Extras > Clock > Alarm Clock" ("Extras > Orologio > Sveglia"). Impostare la sveglia su "On".
- **2.** Selezionare "Extras > Clock > Alarm Clock > Time" (Extra > Orologio> Sveglia > Ora). Impostare l'ora in cui si desidera attivare la sveglia.
- -3. Selezionare "Extras > Clock > Alarm Clock > Sound" (Extra > Orologio> Sveglia > Tono). Per impostare la musica come sveg-<br>lia, scegliere una lista di brani. Le canzoni verranno riprodotte dalla lista fino a guando sarà per spegnere la sveglia.

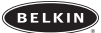

BELKIN IS NOT RESPONSIBLE FOR SPECIAL, INCIDENTAL, OR CONSEQUENTIAL DAMAGES RESULTING FROM ANY BREACH OF WARRANTY, OR ANY OTHER LEGAL THEORY, INCLUDING BUT NOT LIMITED TO, LOST<br>PROFITS, DOWNTIME, GOODWILL, DAMAGE TO OR REPROGRAMMING OR REPRODUCING, ANY PROGRAM<br>OR DATA STORED IN OR USED WITH BELKIN PRODUCTS.

Some states do not allow the exclusion or limitation of incidental or consequential damages or exclusion of implied warranties, so the above limitations or exclusions may not apply to you.This warranty gives you specific legal rights, and you may also have other rights that vary from state to state.

We, Belkin Corporation, declare under our sole responsibility that the product F8E462, to which this decla-ration relates, is in conformity with Emissions Standard EN55022 and with Immunity Standard EN55024, LVP EN61000-3-2, and EN61000-3-3.

ICES

This Class B digital apparatus complies with Canadian ICES-003. Cet appareil numérique de la classe B est conforme á la norme NMB-003 du Canada.

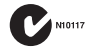

Belkin Corporation Limited Lifetime Product Warranty

Belkin Corporation warrants this product against defects in materials and workmanship for its lifetime. If a defect is discovered, Belkin will, at its option, repair or replace

the product at no charge provided it is returned during the warranty period, with<br>transportation charges prepaid, to the authorized Belkin dealer from whom you purchased the product.<br>Proof of purchase may be required. This dent, abuse,

misuse, or misapplication; if the product has been modified without the written permission of Belkin; or if any Belkin serial number has been removed or defaced.

THE WARRANTY AND REMEDIES SET FORTH ABOVE ARE EXCLUSIVE IN LIEU OF ALL OTHERS, WHETHER<br>ORAL OR WRITTEN, EXPRESSED OR IMPLIED. BELKIN SPECIFICALLY DISCLAIMS ANY AND ALL IMPLIED WAR-RANTIES, INCLUDING, WITHOUT LIMITATION, WARRANTIES OF MERCHANTABILITY AND FITNESS FOR A PAR-<br>TICULAR PURPOSE.

No Belkin dealer, agent, or employee is authorised to make any modification, extension, or addition to this warranty.

FCC Statement

DECLARATION OF CONFORMITY WITH FCC RULES FOR ELECTROMAGNETIC COMPATIBILITY

We, Belkin Corporation, of 501 West Walnut Street, Compton, CA 90220, declare under our sole responsibility that the product: F8E462ea

to which this declaration relates: Complies with Part 15 of the FCC Rules. Operation is subject to the following two conditions: (1) this device may not cause harmful interference, and (2) this device must<br>accept any interference received, including interference that may cause undesired operation.

CE Declaration of Conformity

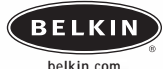

### **Belkin Corporation** 501 West Walnut Street Compton • CA • 90220 • USA Tel: +1 310.898.1100 Fax: +1 310.898.1111

# **Belkin Ltd.**

Express Business Park • Shipton Way Rushden • NN10 6GL • United Kingdom Tel: +44 (0) 1933 35 2000 Fax: +44 (0) 1933 31 2000

# **Belkin B.V.**

Starparc Building • Boeing Avenue 333 1119 PH Schiphol-Rijk • The Netherlands Tel: +31 (0) 20 654 7300 Fax: +31 (0) 20 654 7349

# **Belkin GmbH**

Hanebergstrasse 2 • 80637 München • Germany Tel: +49 (0) 89 143 4050 Fax: +49 (0) 89 143 405 100

**Belkin SAS** 5 Rue du Petit Robinson • 3ème étage 78350 Jouy en Josas • France Tel: +33 (0) 1 34 58 14 00 Fax: +33 (0) 1 39 46 62 89

**Belkin Ltd.** 7 Bowen Cresent • West Gosford NSW 2250 • Australie Tel: +61 (0) 2 4372 8600 Fax: +61 (0) 2 4372 8603

Tech Support US: 877 736 5771 Europe: 00 800 223 55 460

© 2004 Belkin Corporation. All rights reserved. All trade names are registered trademarks of respective manufacturers listed. iPod is a trademark of Apple Computer, Inc.

P74298ea

Free Manuals Download Website [http://myh66.com](http://myh66.com/) [http://usermanuals.us](http://usermanuals.us/) [http://www.somanuals.com](http://www.somanuals.com/) [http://www.4manuals.cc](http://www.4manuals.cc/) [http://www.manual-lib.com](http://www.manual-lib.com/) [http://www.404manual.com](http://www.404manual.com/) [http://www.luxmanual.com](http://www.luxmanual.com/) [http://aubethermostatmanual.com](http://aubethermostatmanual.com/) Golf course search by state [http://golfingnear.com](http://www.golfingnear.com/)

Email search by domain

[http://emailbydomain.com](http://emailbydomain.com/) Auto manuals search

[http://auto.somanuals.com](http://auto.somanuals.com/) TV manuals search

[http://tv.somanuals.com](http://tv.somanuals.com/)